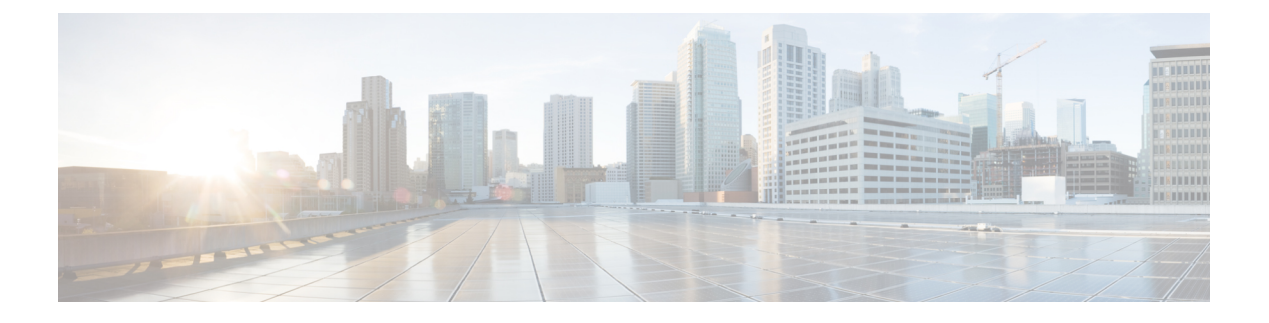

# レイヤ **2 NAT** の設定

- L2 ネットワークアドレス変換 (NAT) について (1 ページ)
- [前提条件](#page-3-0), on page 4
- [注意事項と制約事項](#page-4-0), on page 5
- [デフォルト設定](#page-5-0), on page 6
- [レイヤ](#page-5-1) 2 NAT の設定, on page 6
- [設定の確認](#page-7-0) , on page 8
- [基本的な内部から外部への通信の例](#page-7-1) (8 ページ)
- 重複する IP [アドレスの例](#page-9-0), on page 10

### <span id="page-0-0"></span>L2 ネットワークアドレス変換 (NAT) について

1対 1(1:1) レイヤ 2 NAT は、固有のパブリック IP アドレスを既存のプライベート IP アド レス(エンド デバイス)に割り当てるサービスであり、エンド デバイスがプライベートとパ ブリック サブネット上で通信できるようになります。このサービスは、NAT 対応デバイスで 設定され、エンドデバイスに物理的にプログラムされた IP アドレスのパブリックでの「エイ リアス」です。これは、通常 NAT デバイスでテーブルとして表されます。

レイヤ 2 NAT には、プライベートからパブリックおよびパブリックからプライベートへサブ ネットの変換を定義できる 2 種類の変換テーブルがあります。レイヤ 2 NAT は、一貫した高 レベルの (bump-in-the-wire) ワイヤスピードのパフォーマンスを提供するハードウェアベース の機能です。またこの機能は、拡張されたネットワーク セグメンテーション用の NAT 境界で 複数の VLAN をサポートします。

次に、レイヤ 2 NAT で 192.168.1.x ネットワークのセンサーと 10.1.1.x ネットワークの通信制 御装置間のアドレスを変換する例を示します。

- **1.** 192.168.1.x ネットワークは内部/内部 IP アドレス空間、10.1.1.x ネットワークは外部/外部 IP アドレス空間です。
- **2.** 192.168.1.1 のセンサーが、「内部」アドレス 192.168.1.100 を使用して通信制御装置に ping 要求を送信します。
- **3.** パケットが内部ネットワークから送信される前に、レイヤ2NATは送信元アドレス(SA) を 10.1.1.1 へ、宛先アドレス (DA) を 10.1.1.100 へと変換します。
- **4.** 通信制御装置は 10.1.1.1 へ ping 応答を送信します。
- **5.** パケットが内部ネットワークで受信されると、レイヤ 2 NAT は送信元アドレスを 192.168.1.100 へ、宛先アドレスを 192.168.1.1 へ変換します。

図 **<sup>1</sup> :** ネットワーク間のアドレス変換

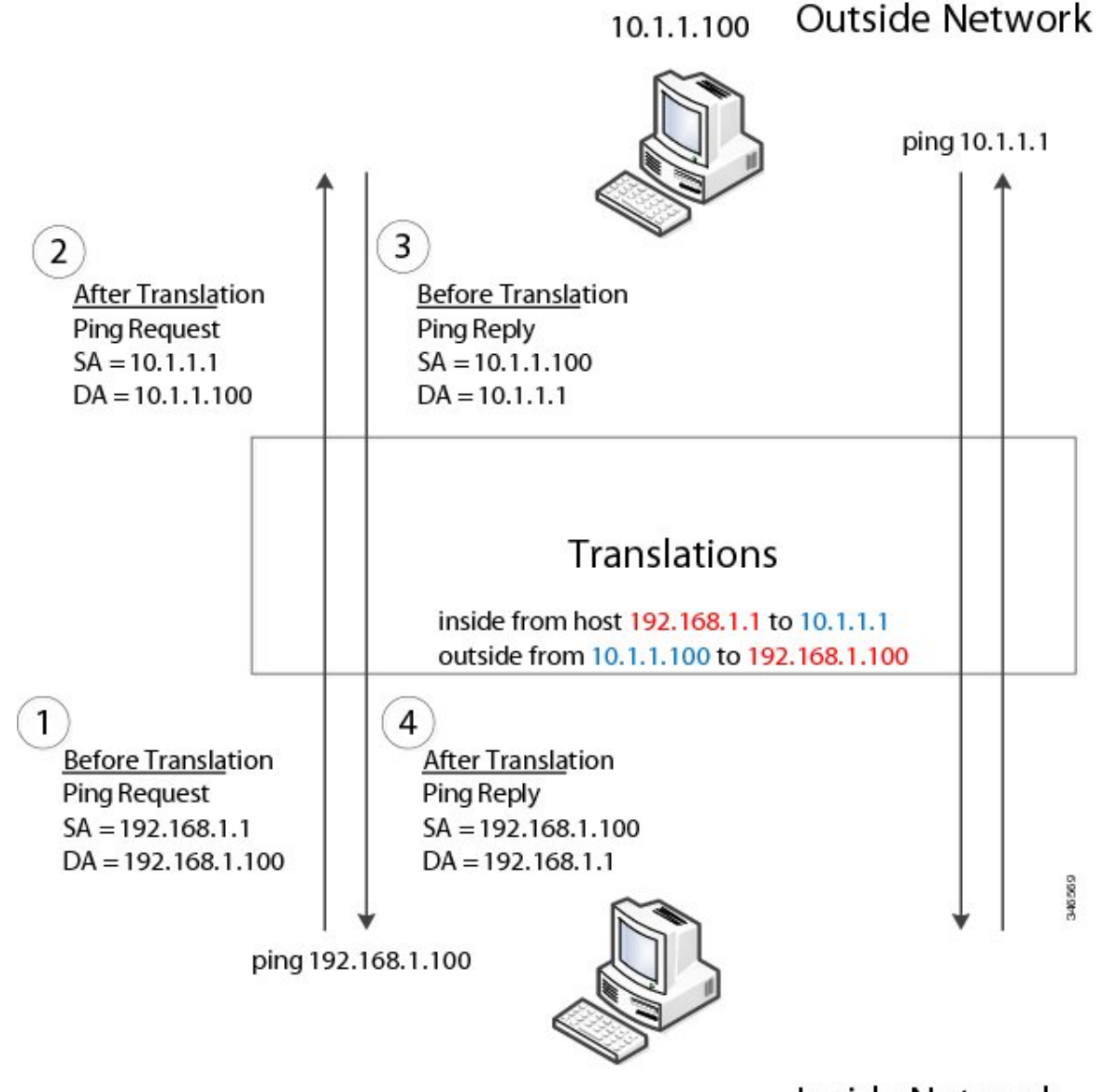

Inside Network 192.168.1.1

多数のノードに対して、サブネット内のすべてのデバイスの変換をまとめて有効にできます。 この場合、内部ネットワーク 1 からのアドレスは 10.1.1.0/28 サブネットで外部アドレスに変換 することができ、内部ネットワーク 2 からのアドレスは 10.1.1.16/28 サブネットで外部アドレ スに変換することができます。各サブネットのアドレスはすべて1つのコマンドを使って変換 できます。

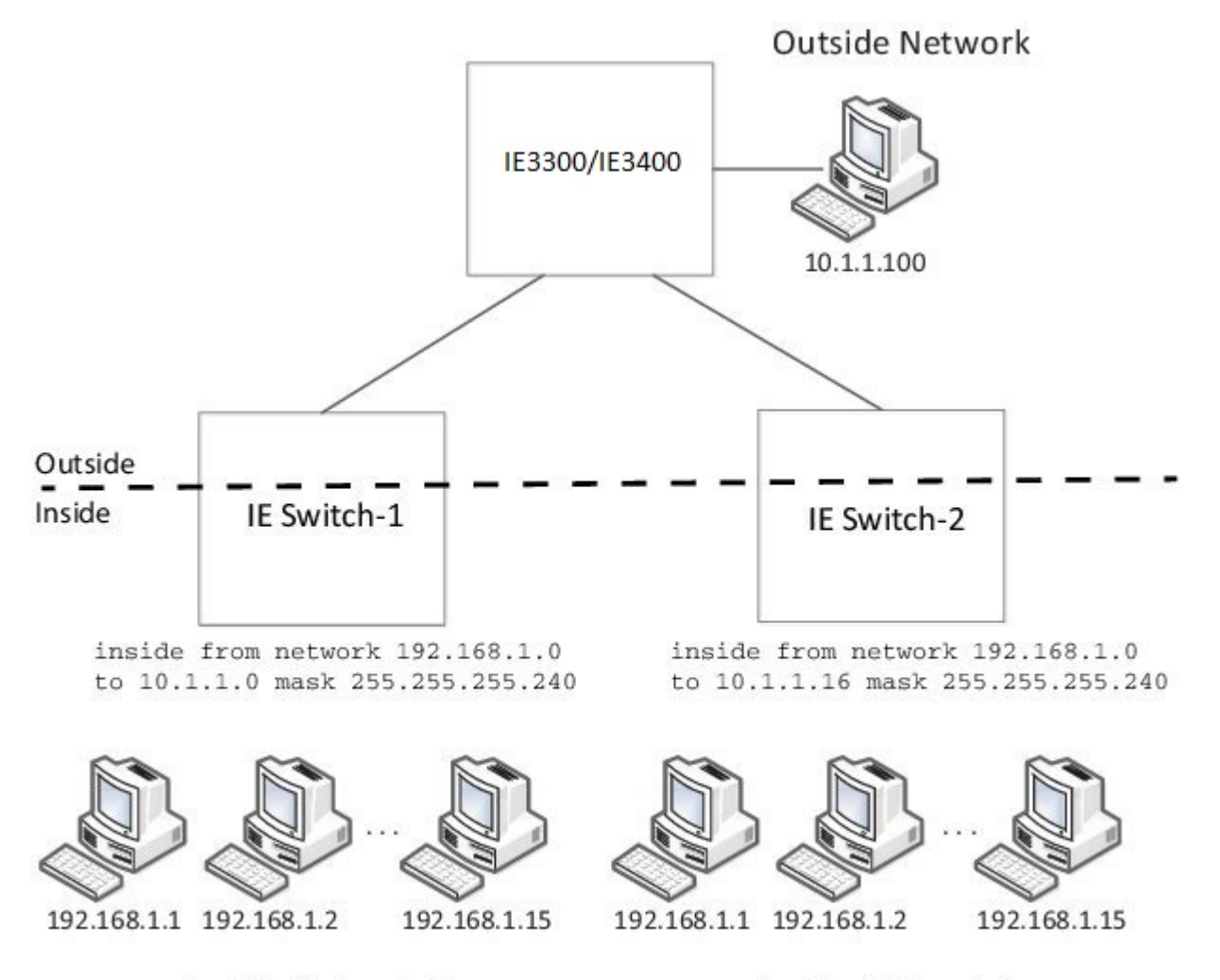

#### Inside Network 1

Inside Network 2

次の図に、配布レベルでの IE 3400 NAT の設定を示します。この例では、IE 3400 は Catalyst 2960 スイッチを介してプライベートネットワーク内のデバイスに接続します。Catalyst スイッ チは、アクセスレイヤでNATを実行していません。IE3400では、2つの異なるアクセススイッ チ用の 2 つのインターフェイスで L2 NAT を実行しています。IE スイッチでは、128 個の L2 NAT インスタンスをサポートできます。この例では、128 個のうち 3 個のみ表示されていま す。サブネット全体を 1 つの L2 NAT インスタンスで設定できます。

#### 図 **2 : IE 3400** での **NAT**

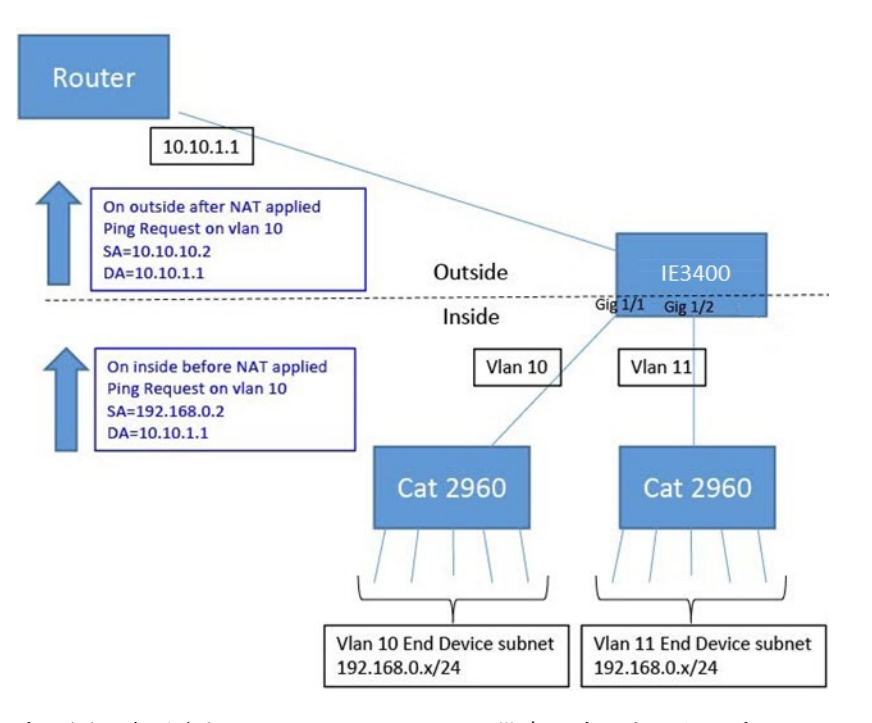

上の図に表示されている IE 3400 NAT の設定は次のとおりです。

```
Instance10:
inside from network 192.168.0.0 to 10.10.10.0 mask 255.255.255.0
 outside from host 10.10.10.254 to 192.168.9.254 gateway
Instance11:
inside from network 192.168.0.0 to 10.10.11.0 mask 255.255.255.0
outside from host 10.10.11.254 to 192.168.9.254 gateway
.
.
.
Interface vlan 10
ip address 10.10.10.254 mask 255.255.255.0
Interface vlan 11
ip address 10.10.11.254 mask 255.255.255.0
Interface gig 1/1
 switchport access vlan 10
l2nat instance10
Interface gig 1/2
switchport access vlan 11
l2nat instance11
```
### <span id="page-3-0"></span>前提条件

- IE 3300 : L2NAT 機能は、アップリンクポート (Gig 1/1 および Gig 1/2) でのみサポートさ れており、両方の(Essential および Advantage)ライセンスで使用できます。
- IE 3400 : L2NAT 機能は、アップリンクポート (Gig 1/1 および Gig 1/2) でのみサポートさ れており、両方の(Essential および Advantage)ライセンスで使用できます。

### <span id="page-4-0"></span>注意事項と制約事項

- IPv4 アドレスのみ変換できます。
- レイヤ 2 NAT はユニキャストトラフィックにのみ適用されます。未変換のユニキャスト トラフィック、マルチキャストトラフィック、およびIGMPトラフィックを通過すること ができます。
- レイヤ 2 NAT は、1 対多および多対 1 の IP アドレスのマッピングをサポートしていませ ん。
- レイヤ 2 NAT は、外部 IP アドレスと内部 IP アドレス間の 1 対 1 のマッピングをサポート しています。
- レイヤ 2 NAT ではパブリック IP アドレスを節約できません。
- レイヤ 2 NAT のホストの変換を設定する場合は、DHCP クライアントとして設定しないで ください。
- ARP、ICMP などの特定のプロトコルは、レイヤ 2 NAT 越しに透過的に機能しませんが、 これはデフォルトで「フィックスアップ」されます。「フィックスアップ」とは、プロト コルが機能するように IP パケットのペイロードに組み込まれた IP アドレスが変更される ことを意味します。
- ダウンリンクポートには、VLAN、トランク、レイヤ 2 チャネルなどがあります。
- スイッチには、128 のレイヤ 2 NAT インスタンスを設定できます。
- レイヤ 2 NAT 設定では最大 128 の VLAN が利用できます。
- 管理インターフェイスはレイヤ2NAT機能の背後にあります。そのためこのインターフェ イスはプライベート ネットワーク VLAN 上に置かないようにしてください。プライベー ト ネットワーク VLAN 上に存在する場合は、内部アドレスを割り当て、内部の変換を設 定します。
- L2NATは外部アドレスと内部アドレスを分けるように設計されているため、同じサブネッ トのアドレスを外部アドレスと内部アドレスの両方に設定しないことを推奨します。
- NAT インスタンスの設定をサポートするインターフェイスは次のとおりです。
	- IE-3300 および IE3400 : Gig 1/1 および Gig 1/2(アップリンク)

### <span id="page-5-0"></span>デフォルト設定

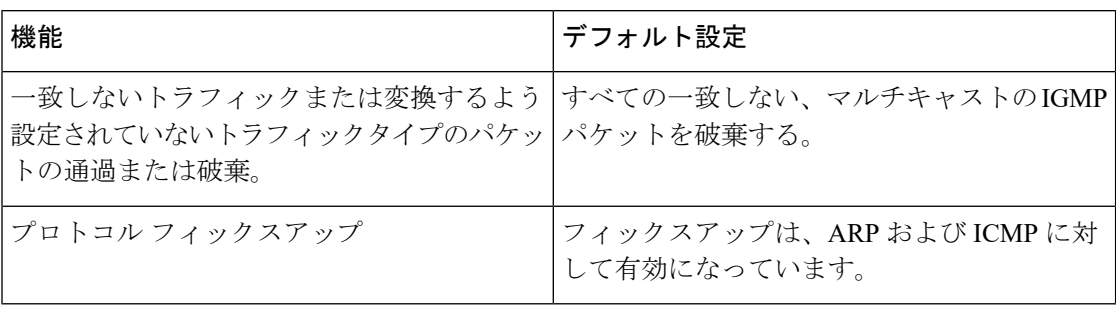

### <span id="page-5-1"></span>レイヤ **2 NAT** の設定

アドレスの変換を指定するレイヤ 2 NAT インスタンスを設定する必要があります。その後、 インターフェイスおよびVLANにこれらのインスタンスを接続します。一致しないトラフィッ ク及び変換するよう設定されていないトラフィックタイプに対して、トラフィックの通過また は破棄を選択できます。レイヤ 2 NAT インスタンスは、管理インターフェイス (CLI/SNMP/CIP/WebUI)から設定できます。送受信されたパケットに関する詳細な統計情報 を確認できます([設定の確認](#page-7-0) , on page 8を参照)。

レイヤ 2 NAT を設定するには、次の手順を実行します。詳細については、[基本的な内部から](#page-7-1) [外部への通信の例](#page-7-1), on page 8および重複する IP [アドレスの例](#page-9-0), on page 10の例を参照してくだ さい。

#### **SUMMARY STEPS**

- **1.** グローバル コンフィギュレーション モードを開始します。
- **2.** 新しいレイヤ 2 NAT インスタンスを作成します。
- **3.** 内部アドレスを外部アドレスへ変換します。
- **4.** 外部アドレスを内部アドレスへ変換します。
- **5.** NAT 変換によって ICMP および IGMP の変換が修正されます。デフォルトでは、ARP と ICMP の両方のフィックスアップが有効になっているため、通常はデフォルトを変更し ない限りこのコマンドは必要ありません。
- **6.** (オプション)未変換のユニキャストトラフィックを通過します(デフォルトでは破棄 されます)。
- **7.** config-l2nat モードを終了します。
- **8.** 指定したインターフェイス(IE 3400 のアップリンクポートのみ)のインターフェイス コンフィギュレーション モードにアクセスします。
- **9.** VLAN または VLAN 範囲に指定されたレイヤ 2 NAT のインスタンスを適用します。こ のパラメータが欠落している場合、レイヤ 2 NAT インスタンスはネイティブ VLAN に 適用されます。
- **10.** インターフェイス コンフィギュレーション モードを終了します。

#### **DETAILED STEPS**

ステップ **1** グローバル コンフィギュレーション モードを開始します。

#### **configure terminal**

ステップ **2** 新しいレイヤ 2 NAT インスタンスを作成します。

#### **l2nat instance** *instance\_name*

インスタンスを作成した後、そのインスタンスのサブモードを開始する場合もこのコマンドを使用しま す。

ステップ **3** 内部アドレスを外部アドレスへ変換します。

**inside from** [*host* | *range* | *network* ] *original ip* to *translated ip* [*mask* ] *number* | *mask*

単一のホストアドレス、ホストアドレスの範囲、またはサブネット内のすべてのアドレスを変換できま す。発信トラフィックの送信元アドレスと着信トラフィックの宛先アドレスを変換します。

ステップ **4** 外部アドレスを内部アドレスへ変換します。

#### **outside from** [*host* | *range* | *network* ] *original ip* to *translated ip* [*mask* ] *number* | *mask*

単一のホストアドレス、ホストアドレスの範囲、またはサブネット内のすべてのアドレスを変換できま す。発信トラフィックの宛先アドレスと着信トラフィックの送信元アドレスを変換します。

ステップ **5** NAT 変換によって ICMP および IGMP の変換が修正されます。デフォルトでは、ARP と ICMP の両方の フィックスアップが有効になっているため、通常はデフォルトを変更しない限りこのコマンドは必要あ りません。

#### **fixup arp | icmp | all**

**Note** ICMP では、ICMP エラーメッセージに対するフィックスアップのみがサポートされます。

- ステップ **6** (オプション)未変換のユニキャストトラフィックを通過します(デフォルトでは破棄されます)。 **permit** { **multicast** | **igmp** | **all** }
- ステップ7 config-l2nat モードを終了します。

#### **exit**

ステップ **8** 指定したインターフェイス(IE3400のアップリンクポートのみ)のインターフェイスコンフィギュレー ション モードにアクセスします。

#### **interface** *interface-id*

ステップ **9** VLAN または VLAN 範囲に指定されたレイヤ 2 NAT のインスタンスを適用します。このパラメータが欠 落している場合、レイヤ 2 NAT インスタンスはネイティブ VLAN に適用されます。

**l2nat** *instance\_name* [*vlan* | *vlan\_range* ]

ステップ **10** インターフェイス コンフィギュレーション モードを終了します。

**end**

### <span id="page-7-0"></span>設定の確認

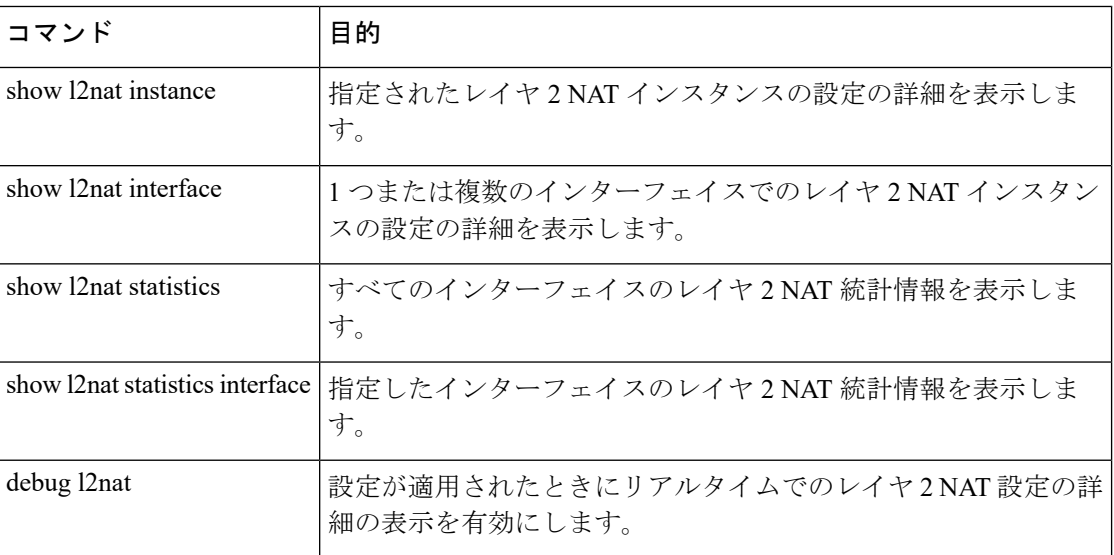

### <span id="page-7-1"></span>基本的な内部から外部への通信の例

ここでは、A1 はアップリンクポートに直接接続されたロジックコントローラ (LC)と通信す る必要があります。レイヤ2NAT インスタンスは、外部ネットワーク (10.1.1.1) 上での A1 のアドレスと内部ネットワーク (192.168.1.250) 上での LC のアドレスを提供するように設定 されています。

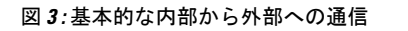

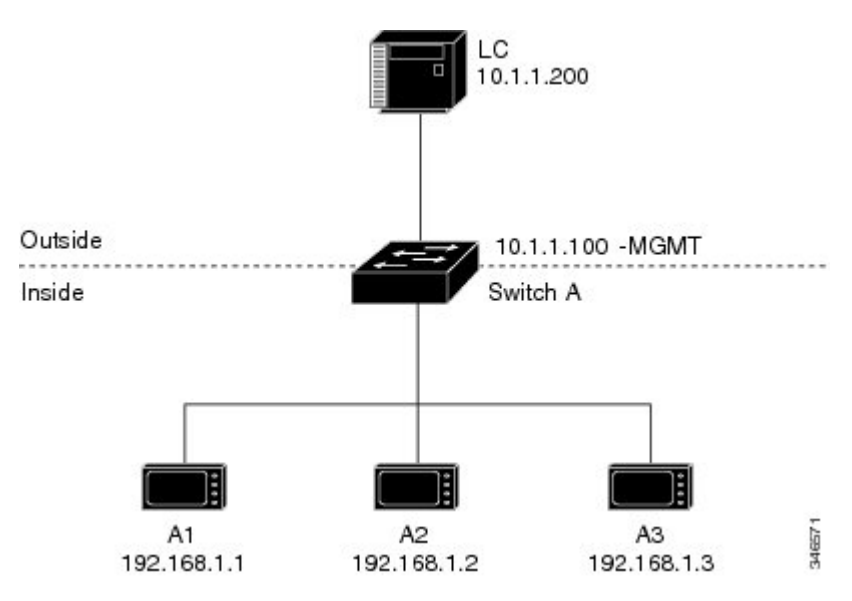

ここで次の通信が発生します。

- **1.** A1 が「SA: 192.168.1.1DA: 192.168.1.250」という ARP 要求を送信します。
- **2.** Cisco スイッチ A は「SA:10.1.1.1DA: 10.1.1.200」という ARP 要求をフィックスアップしま す。
- **3.** LC は要求を受信し、10.1.1.1 の MAC アドレスを学習します。
- **4.** LC が「SA: 10.1.1.200DA: 10.1.1.1」という応答を送信します。
- **5.** Cisco スイッチ A は「SA: 192.168.1.250DA: 192.168.1.1」という ARP 応答をフィックスアッ プします。
- **6.** A1 は 192.168.1.250 の MAC アドレスを学習し、通信を開始します。

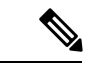

スイッチの管理インターフェイスは内部ネットワーク 192.168.1.x. とは別の VLAN に属してい る必要があります。 (注)

次の表は、このシナリオの設定作業を示しています。レイヤ2NATインスタンスが作成され、 2つの変換エントリを追加し、インスタンスをインターフェイスに適用します。ARPフィック スアップはデフォルトで有効です。

#### 表 **<sup>1</sup> :** 基本的な内部から外部への **Cisco** スイッチ **A** の設定例

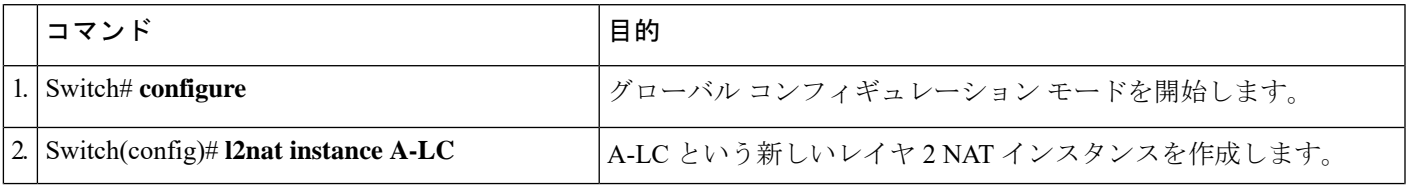

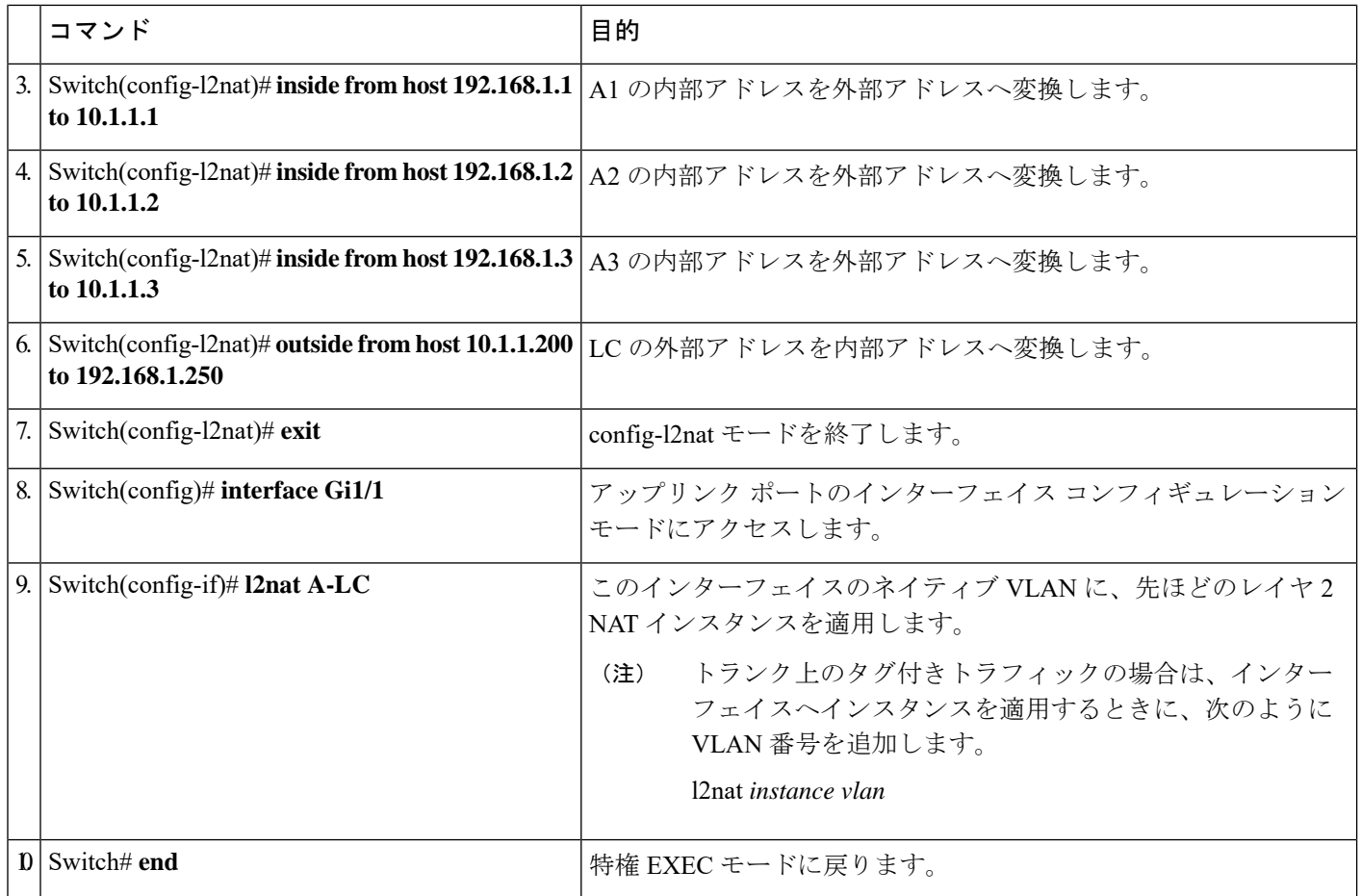

## <span id="page-9-0"></span>重複する **IP** アドレスの例

ここでは、2 台のマシンノードで 192.168.1.x 領域のアドレスが事前設定されています。レイヤ 2 NATにより、これらのアドレスが外部ネットワークの別のサブネット上で一意のアドレスに 変換されます。また、マシン間の通信では、ノード A のマシンはノード B の領域で一意のア ドレスを必要とし、ノード B のマシンはノード A の領域で一意のアドレスが必要です。

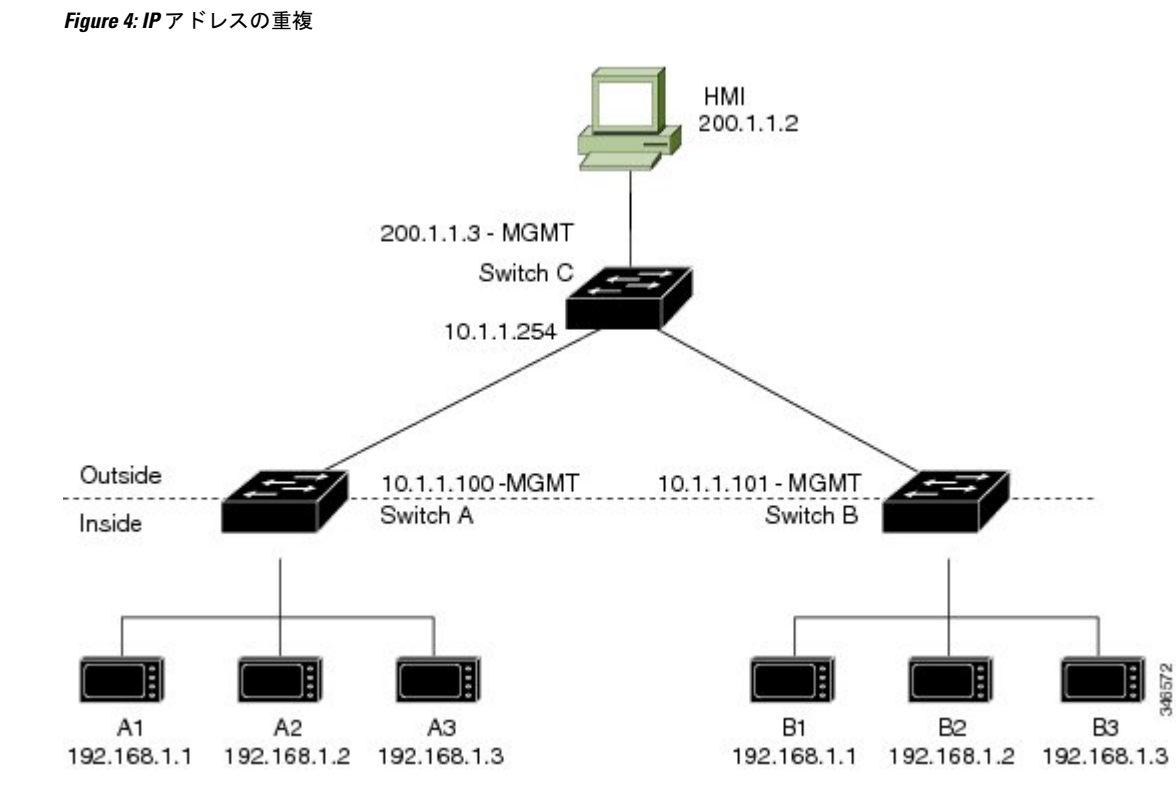

- スイッチ C は 192.168.1.x 領域でのアドレスが必要です。パケットがノード A またはノー ド B で受信されると、スイッチ C の 10.1.1.254 というアドレスが 192.168.1.254 に変換さ れます。パケットがノードAまたはノードBから送信されると、スイッチCの192.168.1.254 というアドレスは 10.1.1.254 に変換されます。
- ノード A とノード B のマシンは 10.1.1.x 領域で一意のアドレスが必要です。設定の容易さ と使いやすさを実現するために、10.1.1.x 領域は 10.1.1.0、10.1.1.16、10.1.1.32 などのサブ ネットに分割されます。各サブネットは異なるノードに使用できます。この例では、 10.1.1.16 はノード A に使用され、10.1.1.32 はノード B に使用されます。
- ノード A とノード B のマシンはデータを交換するための一意のアドレスが必要です。使 用可能なアドレスはサブネットに分割されます。便宜上、ノード A のマシンの 10.1.1.16 サブネットアドレスは、ノード B の 192.168.1.16 サブネットアドレスに変換され、ノード B のマシンの 10.1.1.32 サブネットアドレスはノード A の 192.168.1.32 アドレスに変換され ます。
- マシンは各ネットワークで一意のアドレスを持ちます。

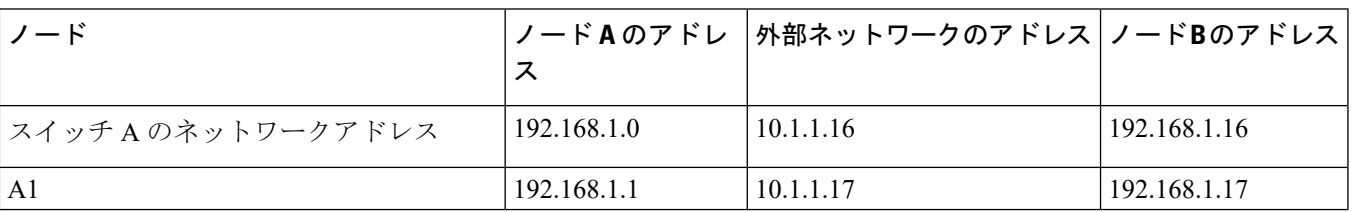

#### **Table 2: IP** アドレスの変換

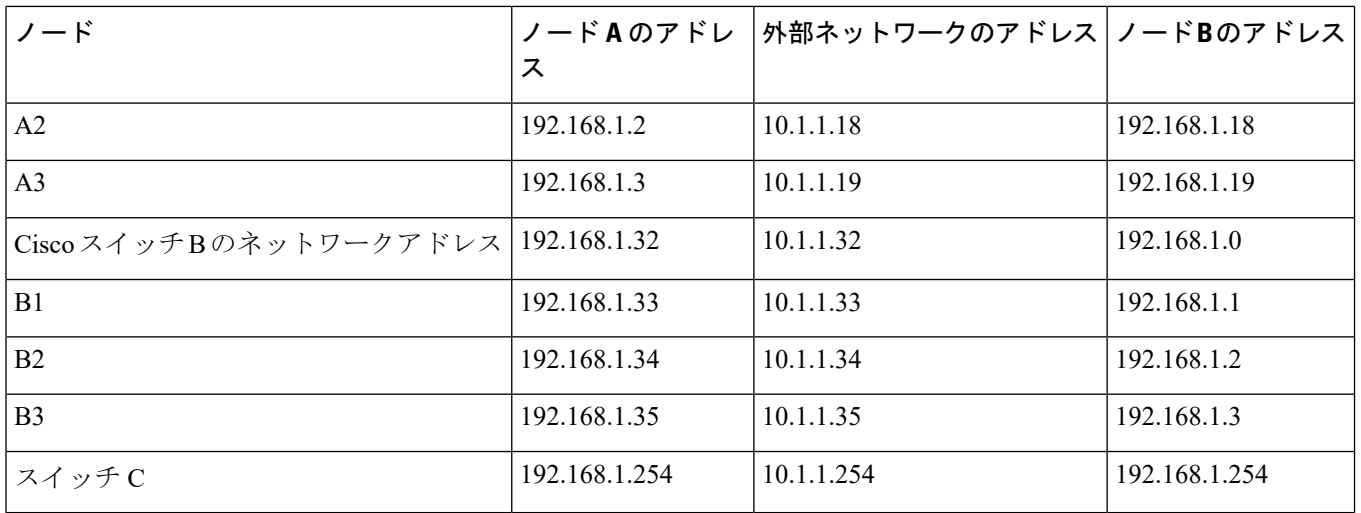

Table 3: [アドレスが重複するスイッチ](#page-11-0) A の設定例, on page 12に、スイッチ A の設定作業を示し ます。スイッチ B の設定作業については、Table 4: [サブネットのスイッチ](#page-12-0) B の設定例, on page [13](#page-12-0)に示します。

# **Note**

この例は、IE 2000 スイッチに基づいています。IE3x00 および ESS3300 スイッチでは、イン ターフェイスの番号が異なる場合があります。

#### <span id="page-11-0"></span>**Table 3:** アドレスが重複するスイッチ **A** の設定例

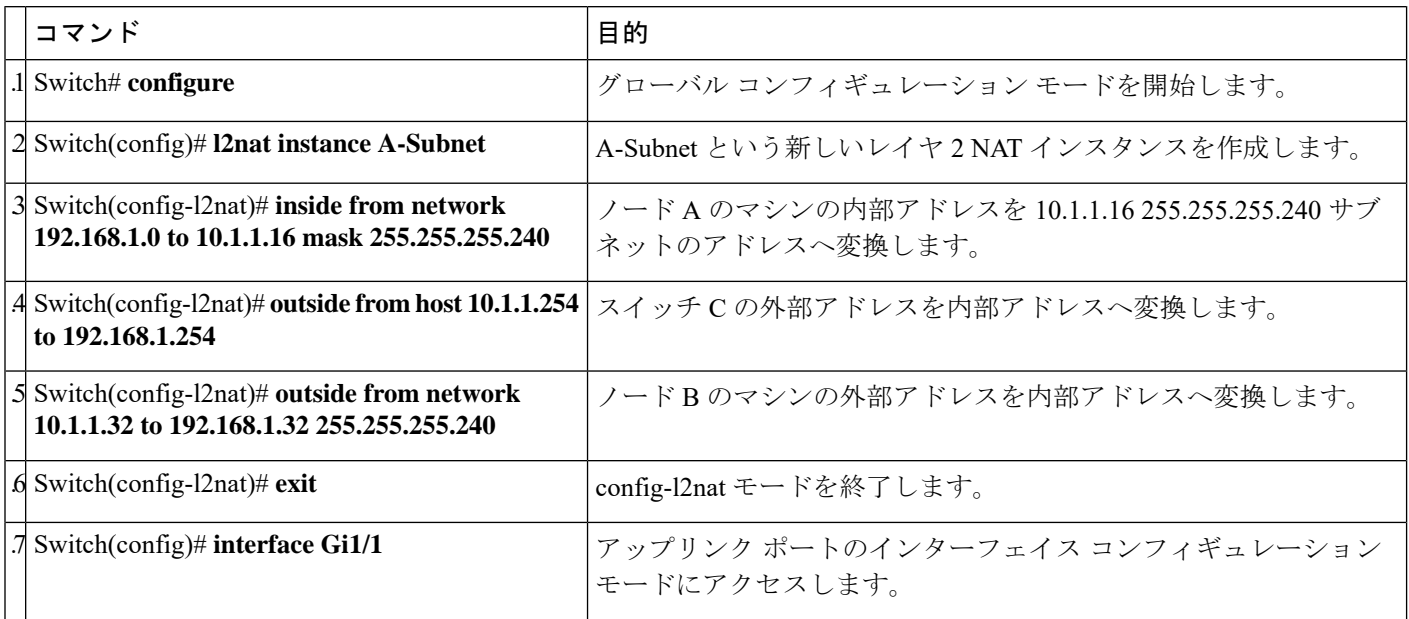

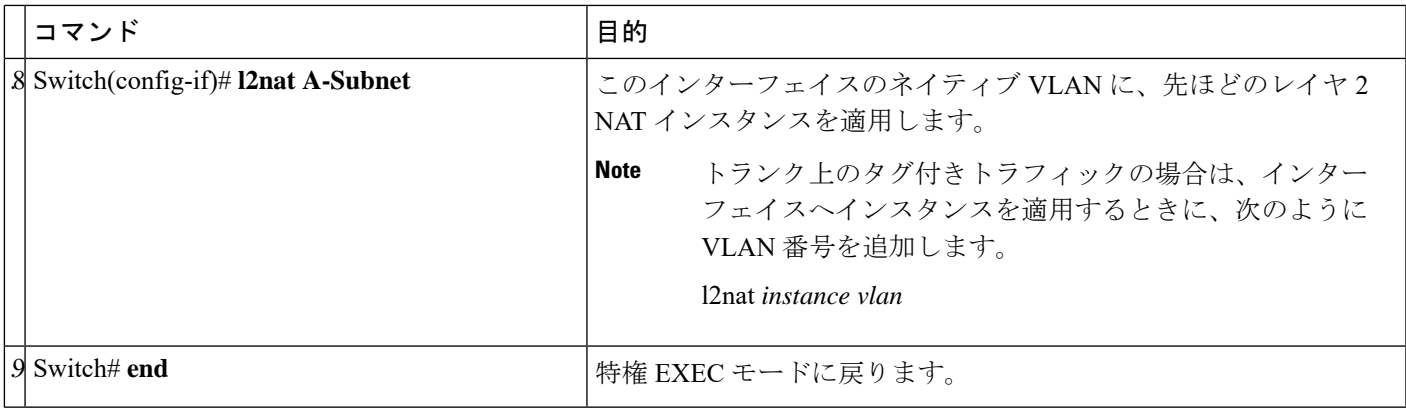

#### <span id="page-12-0"></span>**Table 4:** サブネットのスイッチ **B** の設定例

Ι

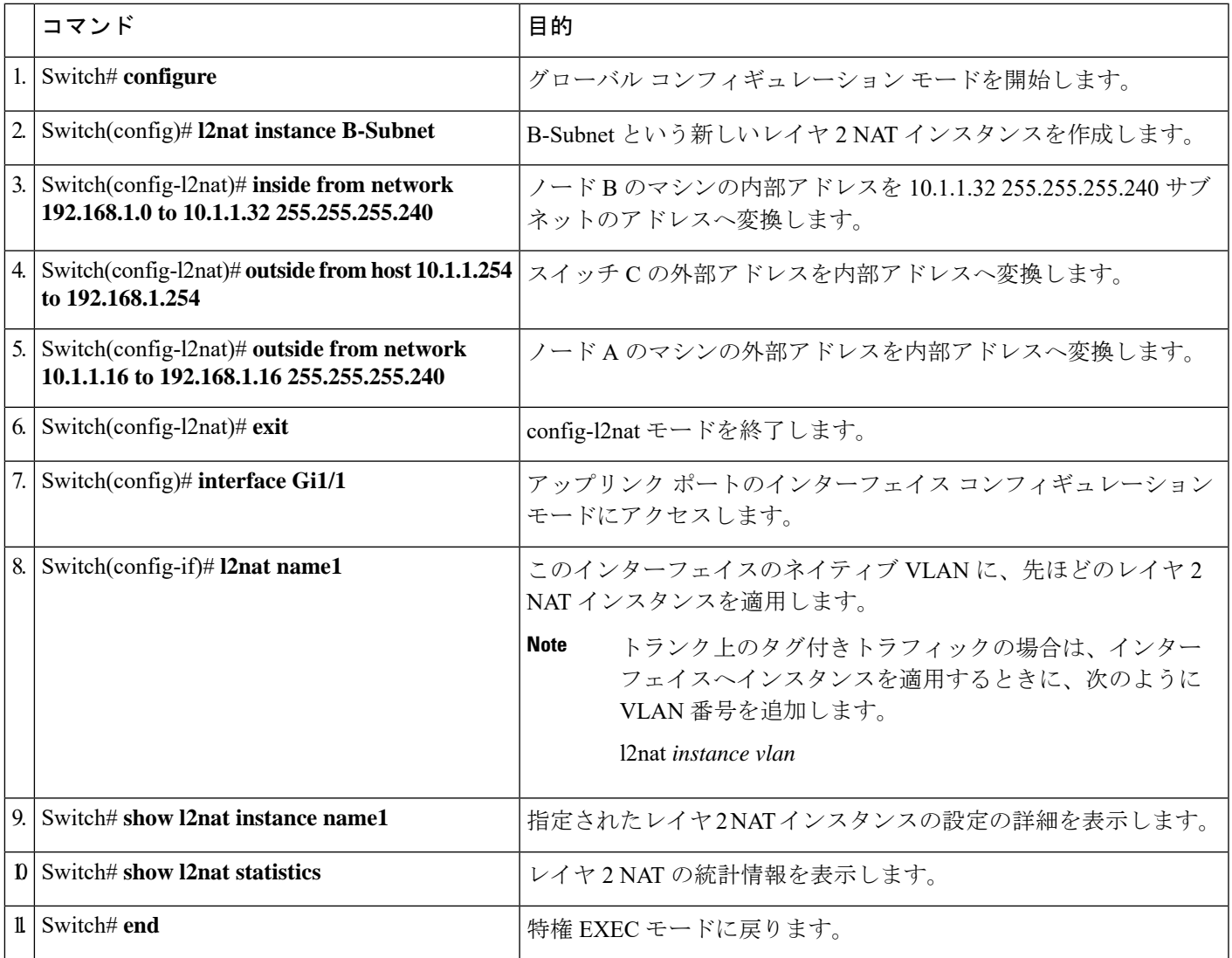

I